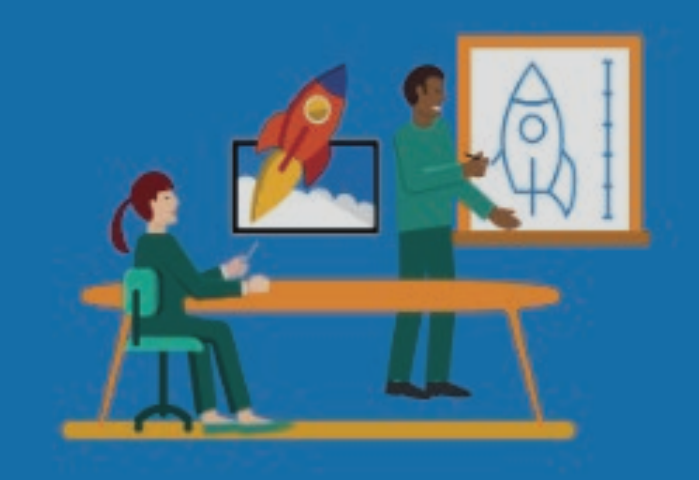

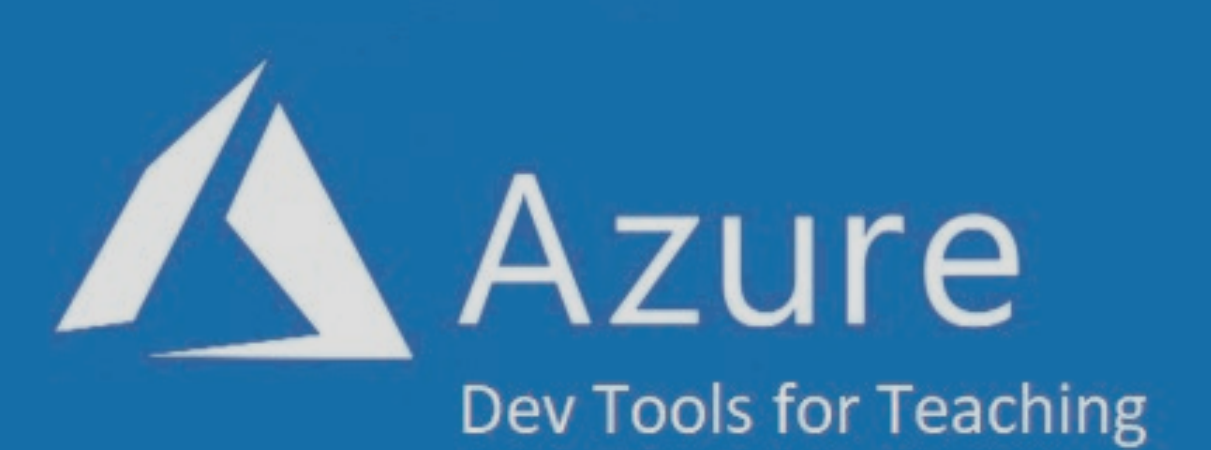

## **Acceso a plataforma**

Academias IT de la Vicerrectoría Regional Metropolitana

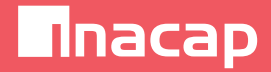

## **Acceso a plataforma Azure Dev Tools for Teaching**

Esta plataforma provee el acceso a descargar software Microsoft con fines académicos. Para acceder a la plataforma Azure Dev Tools for Teaching (https://aka.ms/devtoolsforteaching), siga las siguientes instrucciones:

## Presione *Sign In*

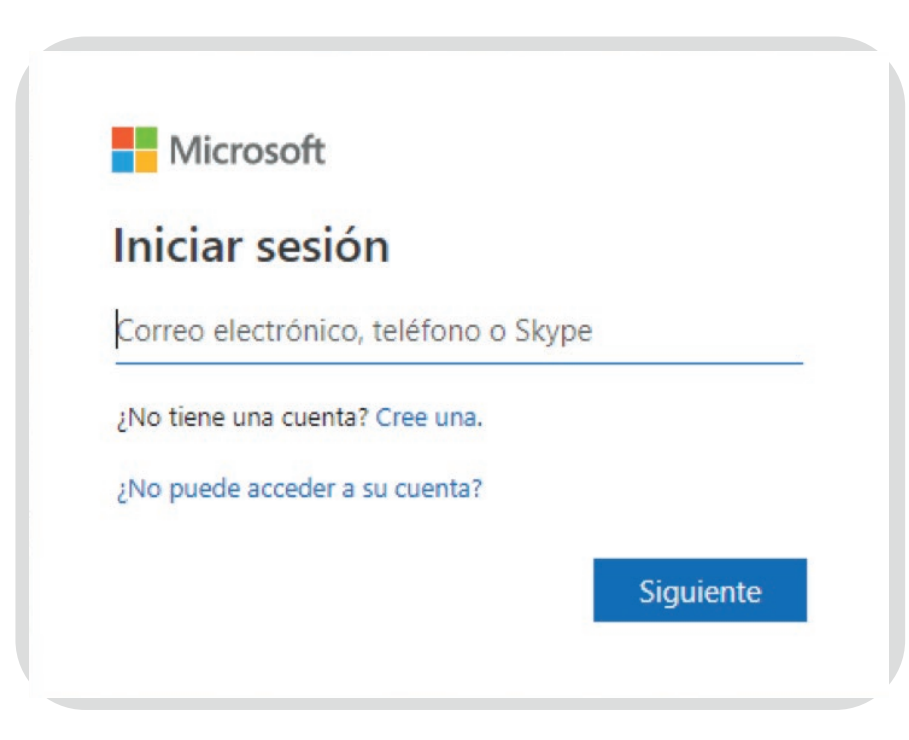

**1.** Acceda a la URL: https://signup.azure.com/studentverification?offerType=3

*Digite su correo electrónico institucional.*

**Mnacap** 

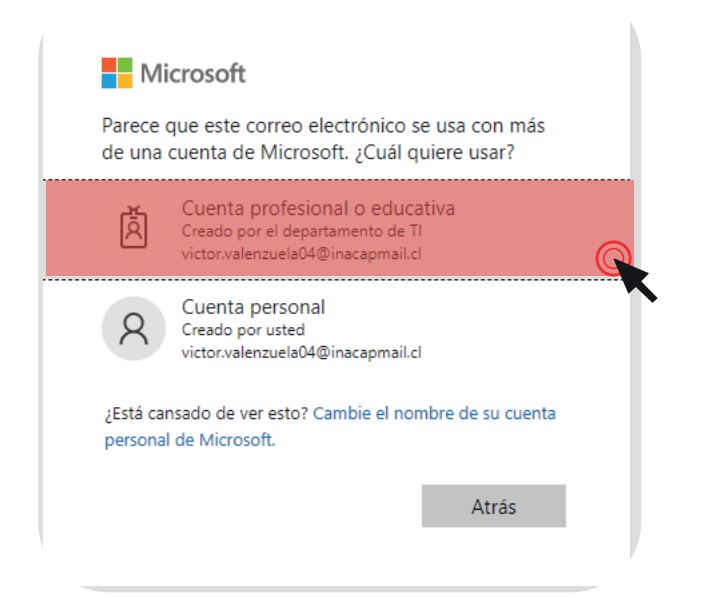

**2.** Luego de presionar Siguiente, seleccione el tipo de Cuenta Profesional o educativa:

**3.** Escriba su dirección de correo electrónico institucional y la contraseña del ambiente aprendizaje de INACAP o de su intranet:

Acceda al link indicado para validar su información académica y en caso de ser necesario confirme su información usando un código que le será enviado al numero telefónico que usted ingrese, a través de un mensaje de texto o mediante una llamada.

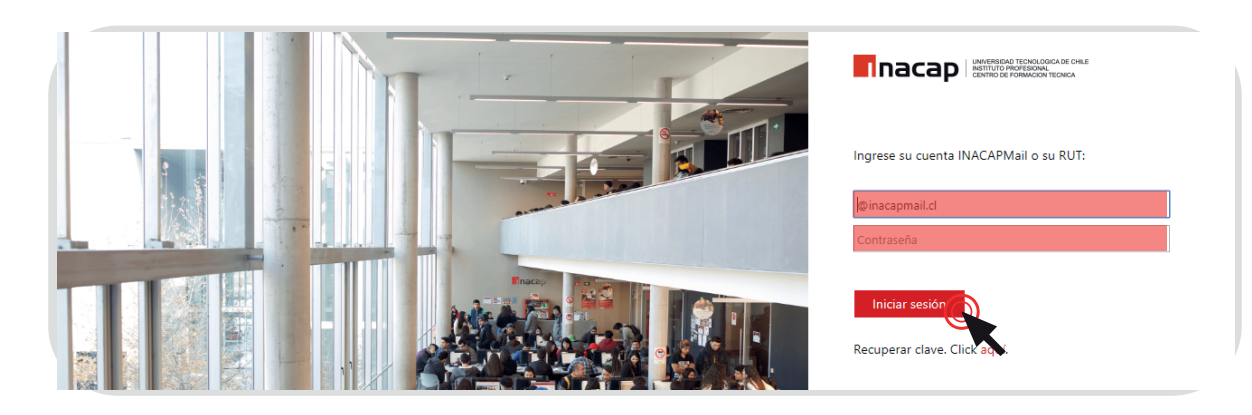

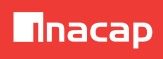

Acepte finalmente las condiciones del programa Azure Dev Tools y acceda a la plataforma de descarga de software.

Para descargar el software Microsoft con fines académicos, presione el link Software:

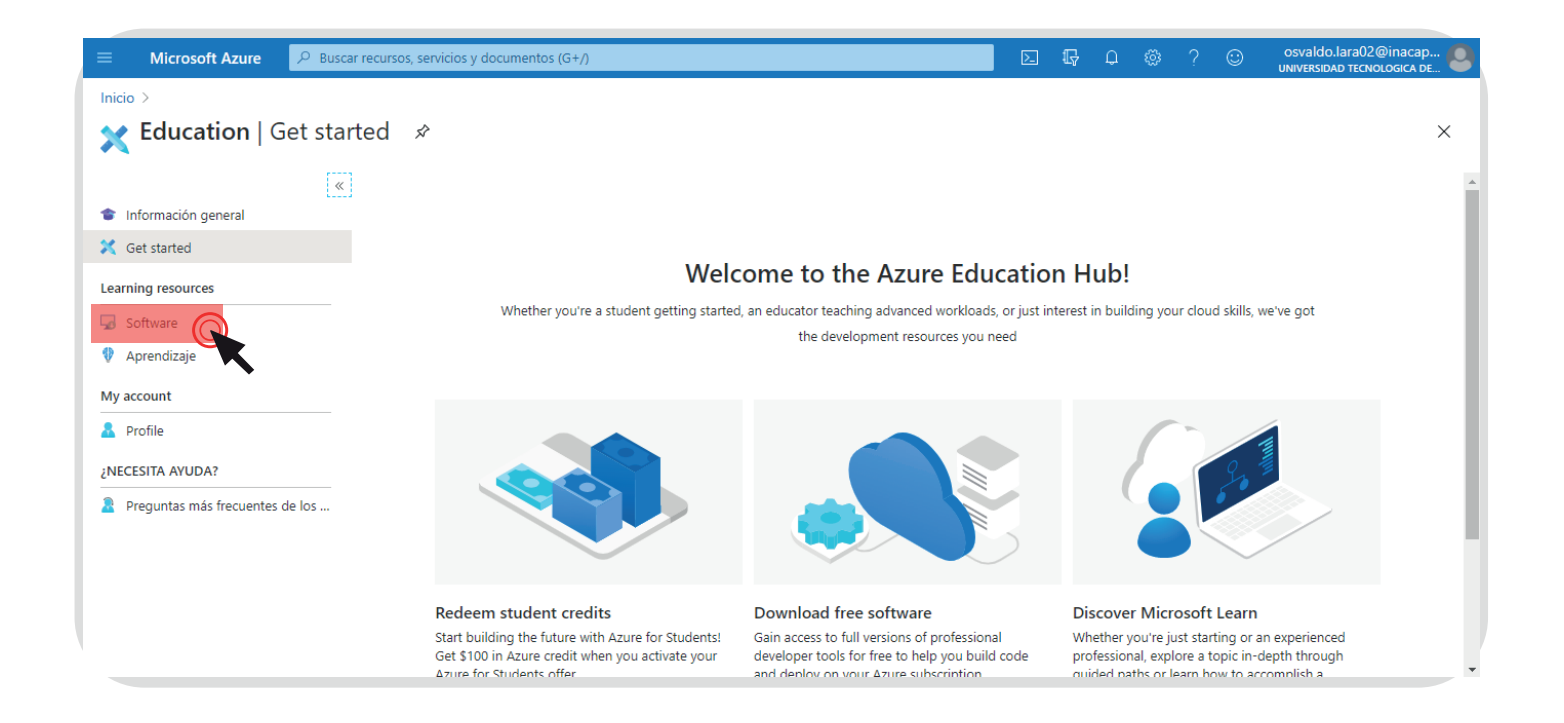

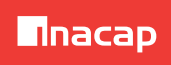

## > Y luego seleccione el producto a descargar:

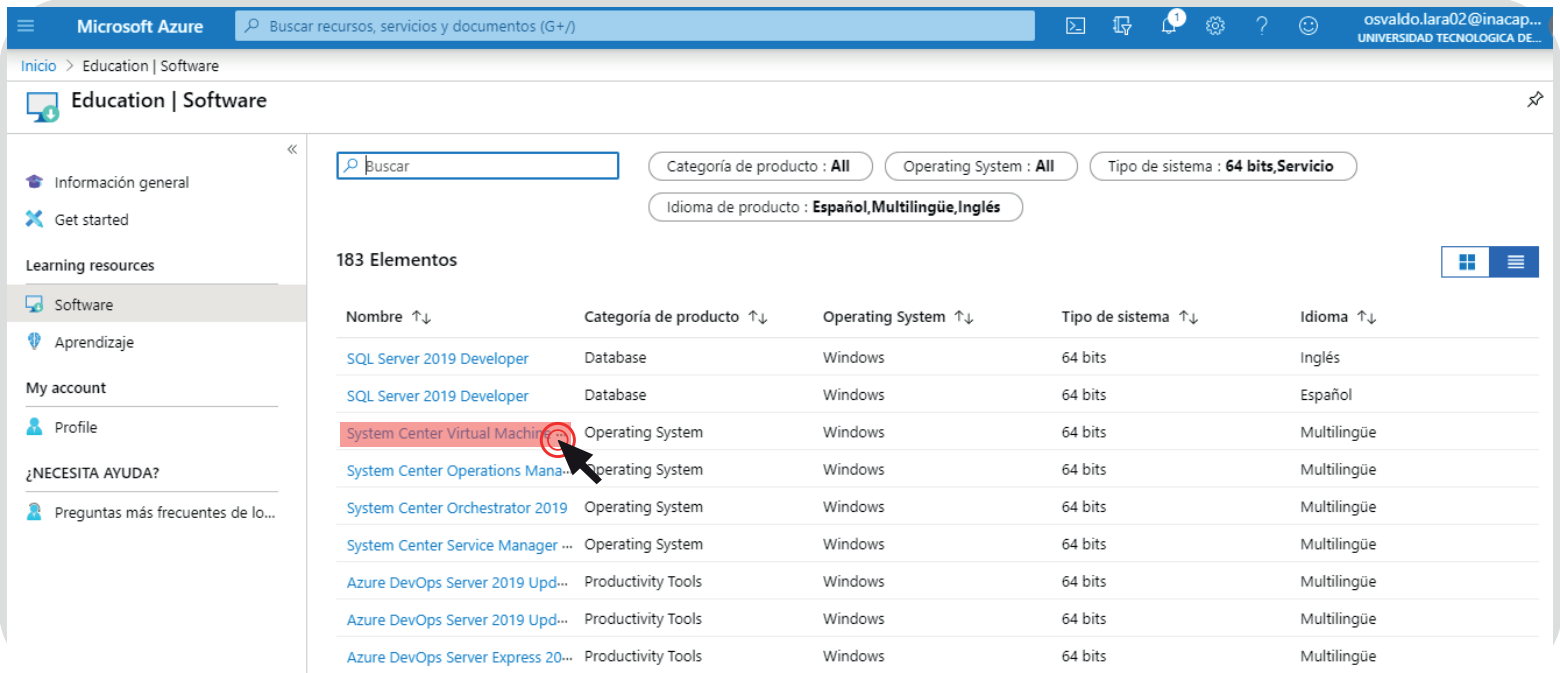

**Cualquier duda o consulta comunicarse con Academias IT de INACAP: academiasit@inacap.cl**